# **VNVe** Computer lab 01

#### Lector: Petr Veigend

Brno University of Technology, Faculty of Information Technology Božetěchova 1/2, 612 66 Brno - Královo Pole iveigend@fit.vut.cz

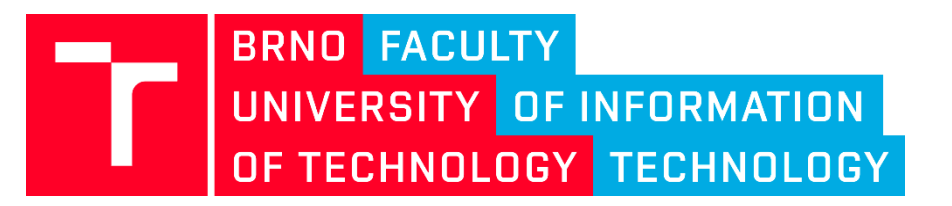

2019/2020

### Introduction

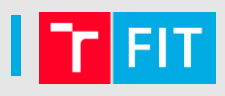

- Hi, welcome to the computer laboratory
- Open:

<https://www.fit.vutbr.cz/study/courses/VNVe/private/>

- What are we going to do today?
	- Introduction to LaTeX
	- Introduction to TKSL/FOS
	- Simple example

#### LaTeX

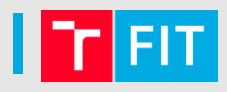

- Do you know LaTeX?
- I hope so, however, we'll manage either way...
- Download the project template

https://www.fit.vutbr.cz/study/courses/VNVe/private/ labora tories/2020/FinalProject.zip

• Unzip it on your P: drive

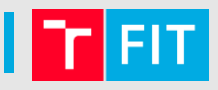

- Windows
	- MikTex distribution (next slide)
- Linux
	- Use the package manager of your distribution, installed on the computers here
	- To create the output from the **\*** . **tex** file, navigate to the folder with the file, and type

**pdflatex name\_of\_file.tex**

- Creates a **name\_of\_file.pdf**
- **Online (you should probaly use this)**
	- **Overleaf**, etc.

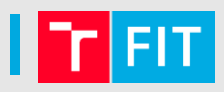

• Download the **MikTeX Portable LaTeX distribution**

#### **http://miktex.org/portable**

- Extract the 7-Zip Archive to any folder on your P drive (let's say **Latex**)
- Run the **miktex-portable** script file from the **Latex** folder
- MikTeX icon should appear in the notification area of the taskbar (next to the clock), right click, you should see the menu like this one: TeXworks

• Open the **TeXworks** application

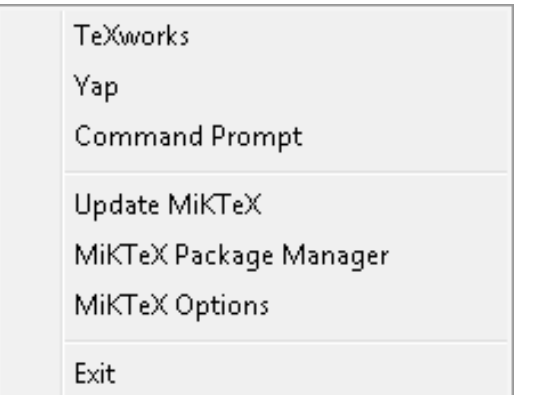

#### | LaTex – TexWorks settings

- **Change the language** if necessary:
	- Úpravy menu (2nd from the left) -> Nastavení (the last item) > Obecné bar (the leftmost one) -> the Interface box -> your language
	- Click on OK
- Enable **line numbers**:
	- Format->Line numbers
- Enable **syntax highlighting**
	- Format->Syntax Coloring -> LaTex

#### | LaTeX – first output

- 
- Now, open the **01.tex.** Select **pdfLaTeX** from the dropdown menu that's next to the green arrow and then click on the green arrow
- If everything works as it should, you should see the generated PDF on the right in the few seconds
- 
- All right, let's check the source code and see why our PDF looks the way it looks
- Just to get it out of the way, the more comprehensive information can be found at [http://en.wikibooks.org/wiki/LaTeX,](http://en.wikibooks.org/wiki/LaTeX) you have this address in the **.tex** file in the comments

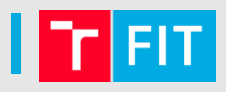

You can see, that the source code of our PDF is nothing scary, so let's go through it:

- **\documentclass[a4paper,12pt]{article}**
	- The document class specifies the basic parameters of your document. We can see, that this is document is going to be set on the **A4** paper with font of size 12pt, and the type of the document is going to be **article**
- **\usepackage[options]{name of the package}**
	- These lines specify the packages the document uses. The provided example uses English localization support and images support

#### LaTeX – source code

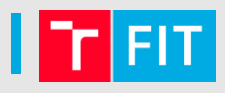

- **author{}, \date{}, \title{}**
	- Title page content, **\today** means today's date (the date of the "typesetting")
- **\begin{document}**
	- The beginning of the document environment. Everything you want the reader to see is going to go here before the **\end{document}**
- **\section{Section name}**
	- Our document is split into several sections (articles have sections, books have chapters…)
- **\includegraphics[width=5cm,keepaspectratio]{im}**
	- This includes the image **im** and sets it's width to 5cm and keeps the aspect ratio of the resulting image

## **FOS/TKSL**

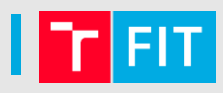

- Software, that allows us to solve systems of ordinary differential equations using the highly accurate numerical method
- TKSL
	- Old, not very well supported on the modern PCs
	- Information after the end of the presentation for those interested
- **FOS**
	- Available online
	- Syntax like C/C++
	- Under active development
	- Documented

#### **FOS**

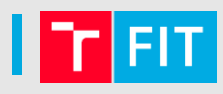

- http://www.fit.vutbr.cz/~iveigend/fos  $\bullet$ 
	- Switch the language to English
- Similar syntax to C language
	- Sections
		- Setup (contains computation settings, constant definition)
		- Graph, Video (output setup)

#### **FOS** – computation settings

- 
- Constants can't change their values during computation
	- **tmax** maximum time for computation (currently 1)
	- **dt** integration step (0.1)
		- We get the result in every integration step. We start with the step 0 (initial condition).
		- **Number of steps = tmax/dt** (we assume constant step size at the moment)
	- **eps** precision of the calculation (1e-20)
		- Basically how many Taylor series terms are calculated during every integration step
		- Bigger the precision the more terms we need and vice versa
		- We call the number of Taylor's series terms used during the integration step the **ORDER**

## FOS - first example

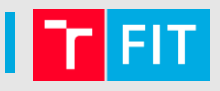

- Look at the following expression  $y = y_0 * e^{at}$
- How does the first derivative look like?  $\bullet$

## **FOS** – first example

- Look at the following expression  $y = y_0 * e^{at}$
- How does the first derivative look like?

$$
y' = y_0 * a * e^{at} = a * y
$$

With  $y_0$  being an initial condition  $y' = a * y$   $y(0) = y_0$ 

- Can you draw it using the block algebra?
- What changes with positive or negative  $\alpha$

# **Thank You For Your Attention!**

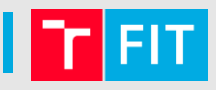

• Before we begin, copy the Dosbox folder from the **Q** drive to your **P** drive and make the following changes in the **dosbox.conf (DosBox Configuration)** file:

```
[cpu] 
cycles=max
or
CTRL+F12
```
• Download:

1) The **TKSL/386** simulation language:

[www.fit.vutbr.cz/~kunovsky/TKSL/down/tksl386.zip](http://www.fit.vutbr.cz/~kunovsky/TKSL/down/tksl386.zip)

2) The **experiment file**:

[www.fit.vutbr.cz/~iveigend/pages/vnve/01.zip](http://www.fit.vutbr.cz/~iveigend/pages/vnve/01.zip)

- Extract the TKSL into some directory on your P drive (let's say TKSL)
- Extract the zip file **01.zip** and copy the experiment file (**01.INP**) into the TKSL folder that is on your P drive
- Run DosBox and start TKSL by typing the following into the command prompt: (ENTER after every line):

**cd your\_TKSL\_folder tr.bat**

• You should now see the TKSL/386 interface  $\odot$